# Registering to become an Affiliate of VACAYA through ShareASale

## **If you are already signed up for ShareASale, skip to page 5**

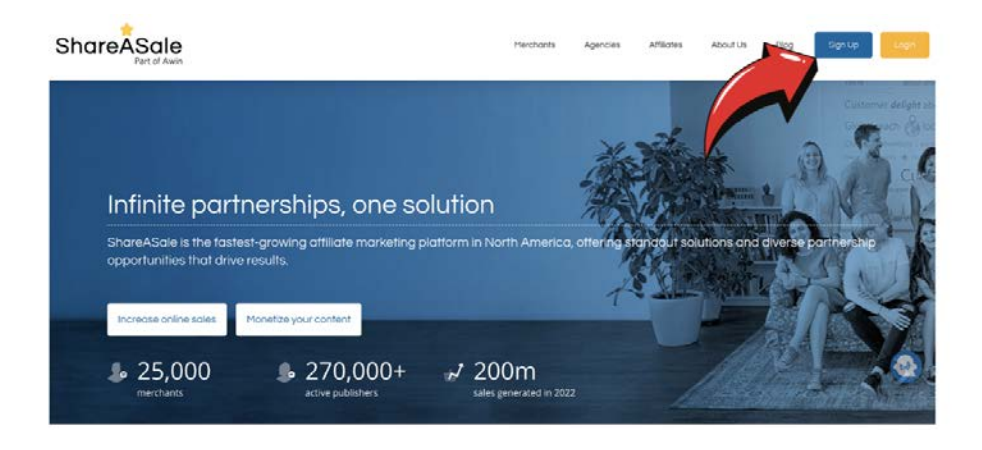

#### **If you are not already signed up for ShareASale, head to shareasale.com and click the button that says "Sign Up"**

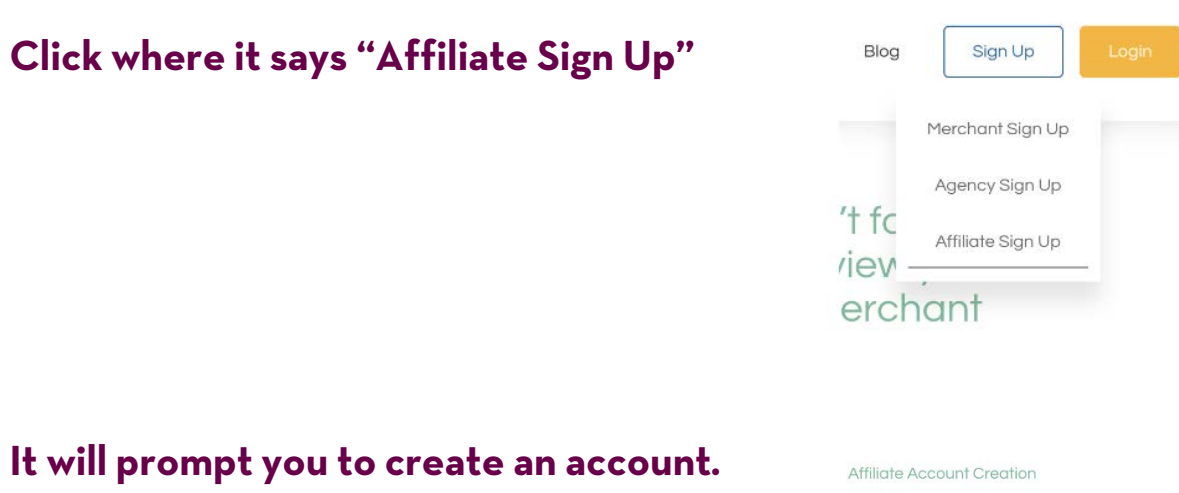

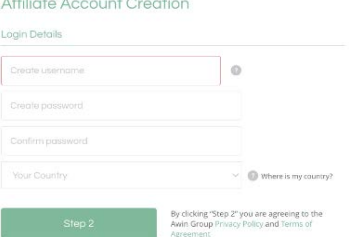

#### **Once you select your username, it will ask you to enter your website, language and if your website contains adult content.**

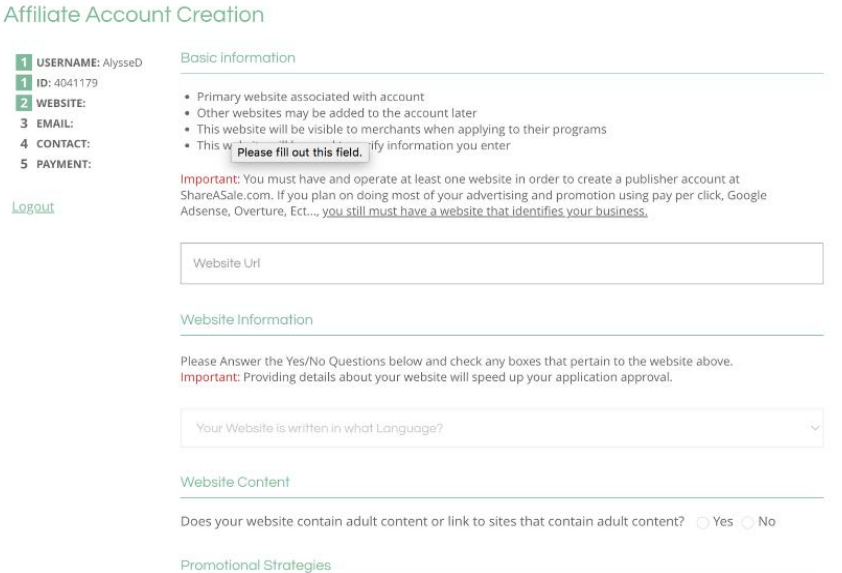

#### **For the next set of questions, select no for every response.**

#### Website Content

 $\vert$ 1  $\overline{1}$ 

 $\overline{\mathbf{3}}$  $\overline{4}$ 5

Does your website contain adult content or link to sites that contain adult content?  $\bigcirc$  Yes  $\odot$  No

#### **Promotional Strategies**

Do you utilize sponsored listings in Pay Per Click search engines? C Yes . No Do you utilize coupons as part of your promotional strategy? <a>
Yes<br/>  $\odot$  Yes <a>
No Do you utilize a browser "Add on", toolbar, or other downloadable applications? ○ Yes ● No Are you an advertising network or affiliate network? <br>
Yes <br/>
I No Do you have a network of publishers to which you deliver ads? 
Ses <a> No Do you display advertisements on sites that you don't own? <br>
Sesen No

#### **Next you will enter your email. This needs to be an email that you have access to so that you can verify an email from [Shareasale@Shareasale.com.](mailto:Shareasale@Shareasale.com)**

#### **Affiliate Account Creation**

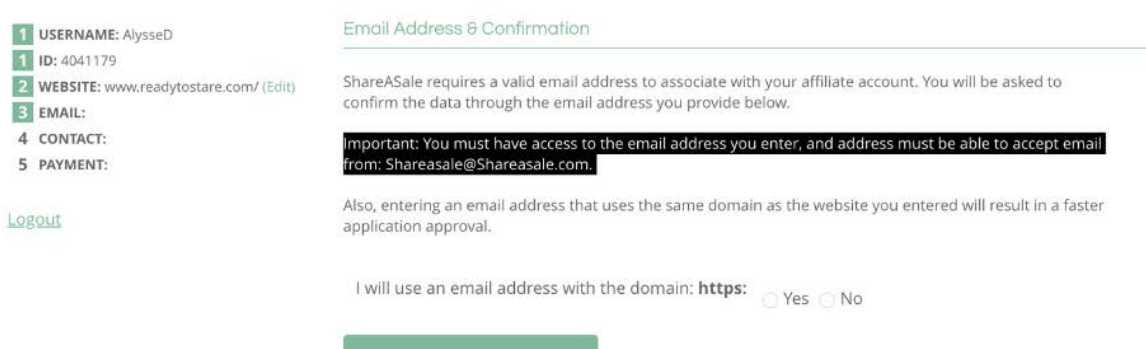

Step 4

#### **Next enter in your contact information. Under Program Description, please list the one that most accurately describes you:**

- **VACAYA Influencer**
- **VACAYA Entertainer**
- **VACAYA Team (limited)**
- **VACAYA Travel Agent (for those not on TravelPro commission structure)**

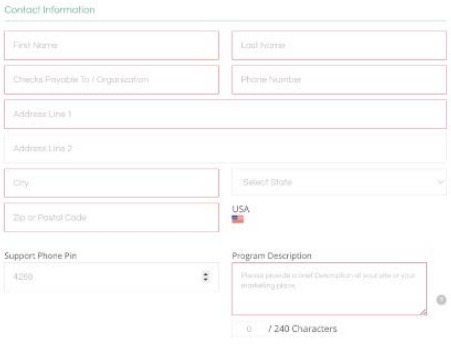

#### **Answer no, that you are not an incentive website and yes, that you own your domain.**

#### Incentive Website?

An incentive program is a website that rewards visitors for performing actions. Examples include Pay-To-Read Email sites, Reward or Charity sites, etc...

My site operates as an incentive program:  $\bigcirc$  Yes  $\bullet$  No  $\bigcirc$  Unsure

Domain Ownership

Do you own the domain **https:**?  $\cdot$  Yes, I verify.  $\circ$  No, I do not own the domain.

#### **The final step is to confirm how you want to receive your payments. Hit the "Complete Sign Up" button and wait for an email letting you know that your application has been approved.**

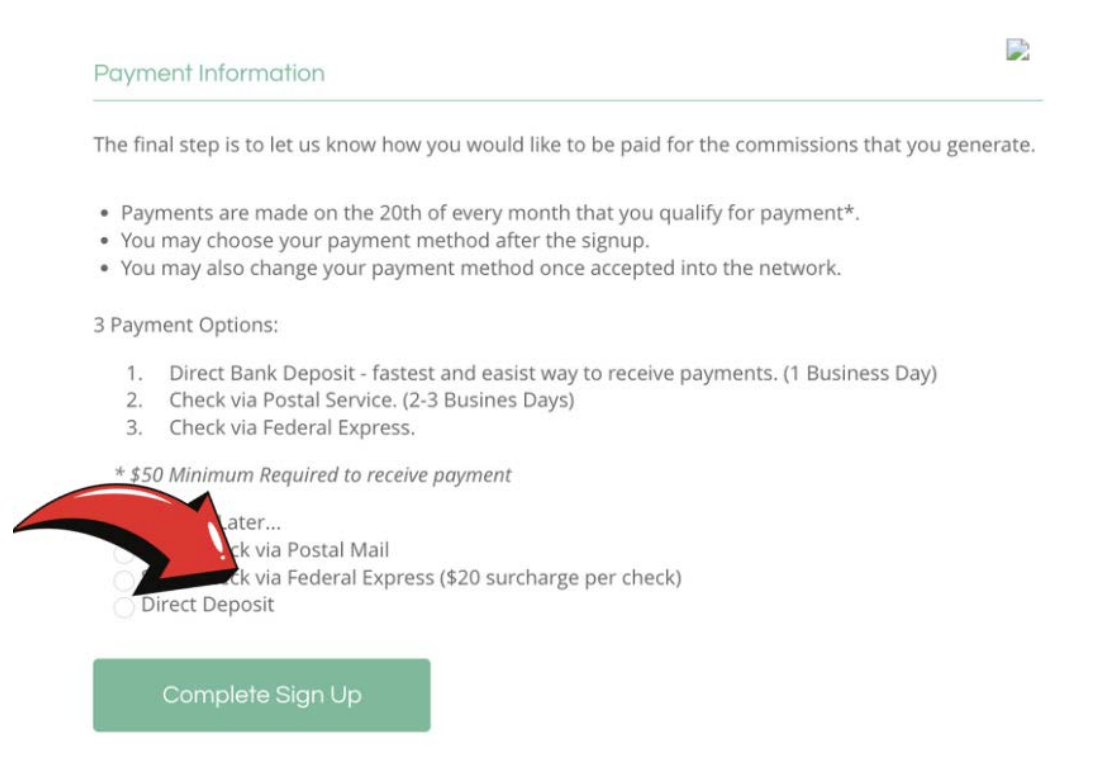

#### **Once ShareASale evaluates your candidacy from their platform's perspective, you'll receive an email from ShareASale letting you know the status of your application.**

ShareASale - Account Activated! D Inbox x

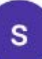

ShareASale shareasale@shareasale.com via mail16.suw17.mcsv.net to readytostare •

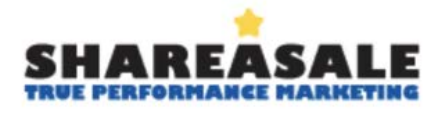

**CONGRATULATIONS!** You have been accepted into the ShareASale Performance Marketing Network.

#### **If accepted, Log into your ShareASale affiliate account.**

ShareASale

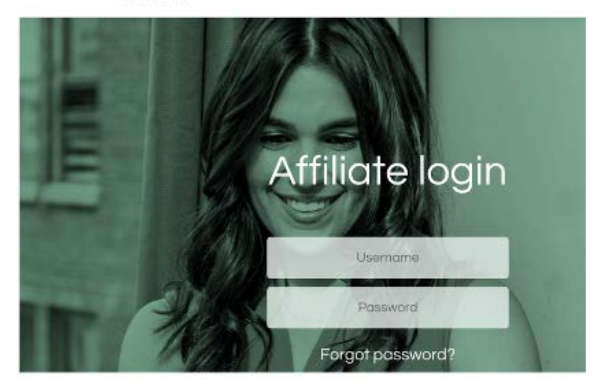

### **On your ShareASale homepage, click on the "Search for Merchants" button under the Merchants tab**

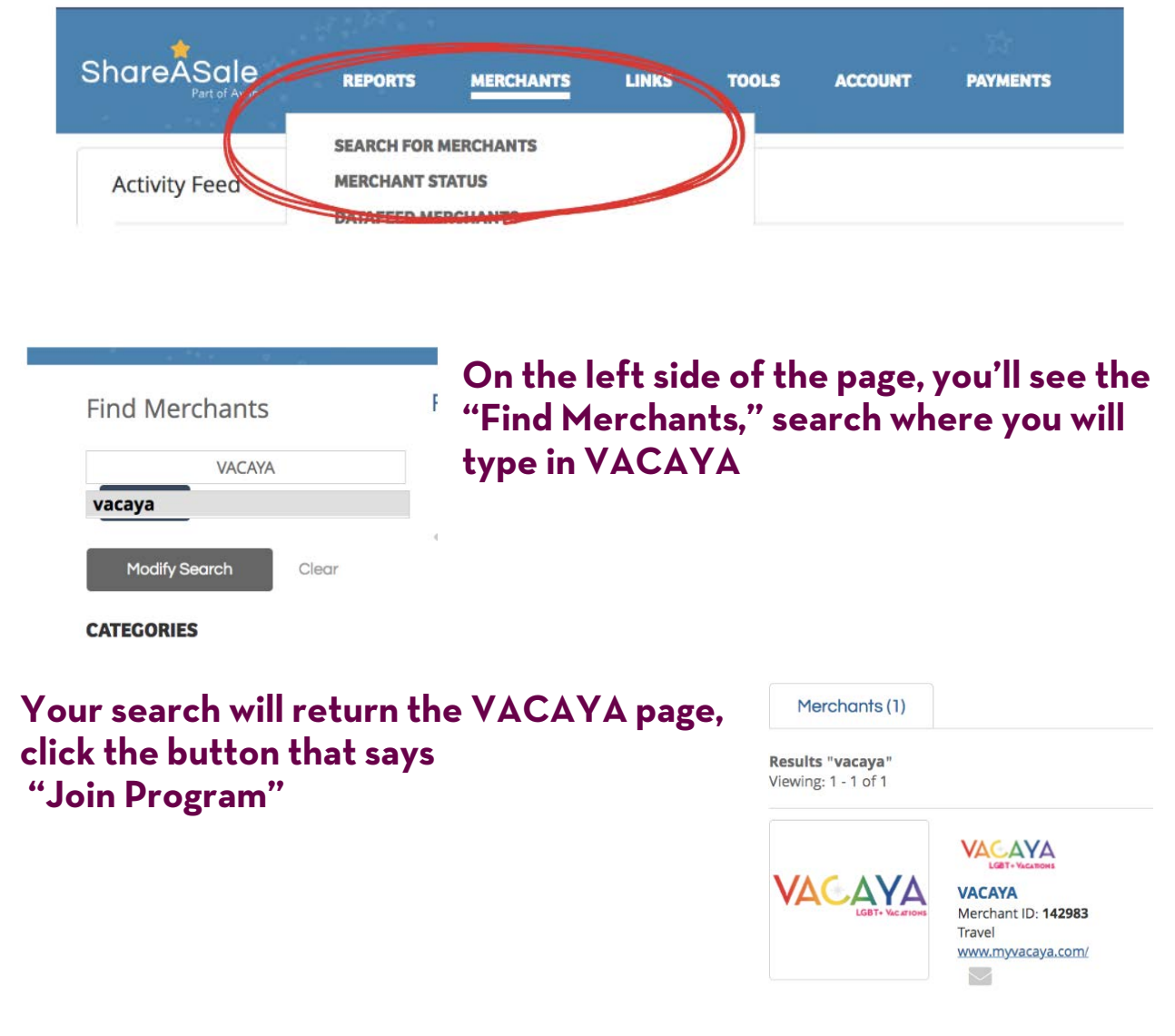

**Once ShareASale has approved you for the platform, VACAYA evaluate your application from our perspective, and you will receive an email a second email from ShareASale letting you know that VACAYA has also approved your application.**

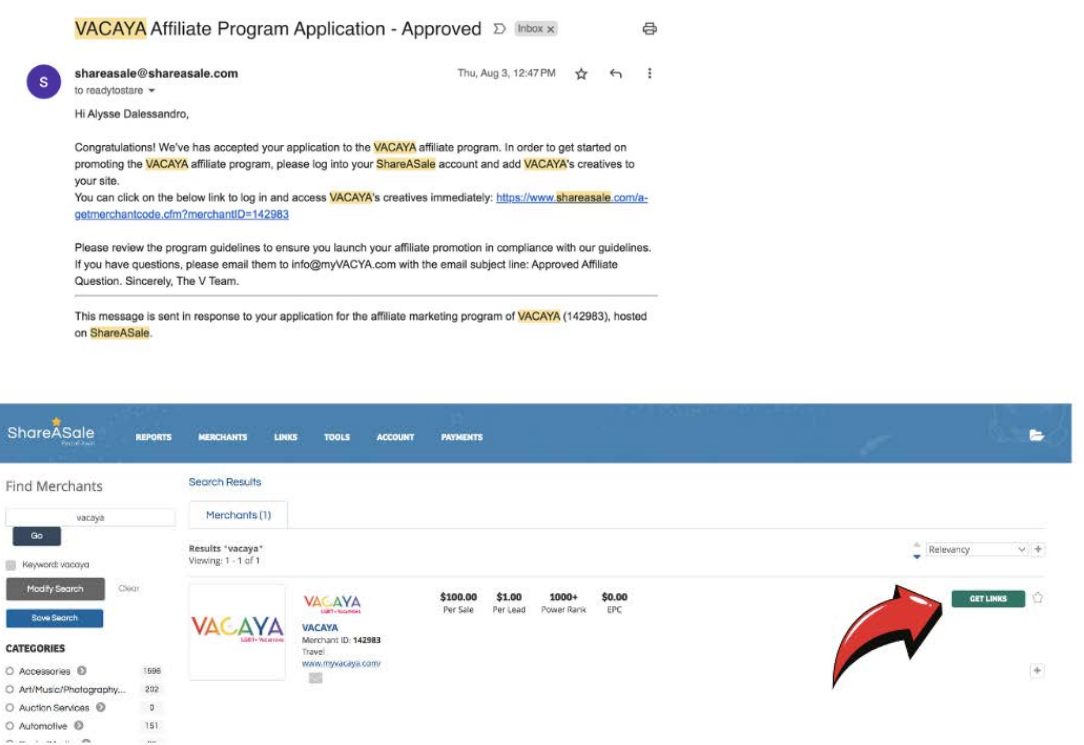

# **Now when you search for VACAYA, you'll be able to click the button that says "Get Links"**

**Whenever you want to link to the VACAYA homepage, you can grab that link right under the logo.**

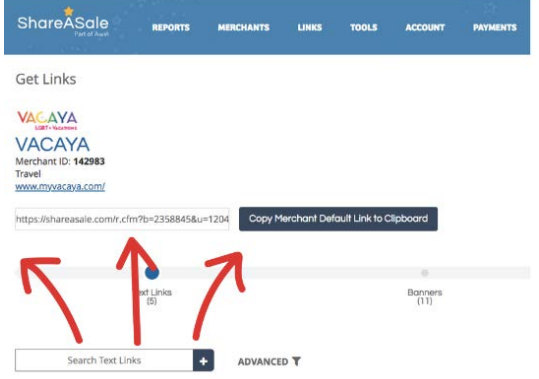

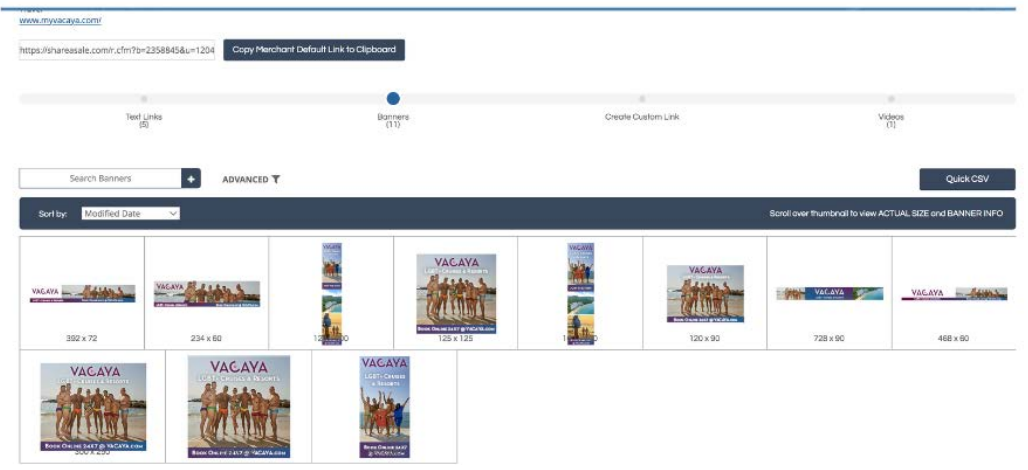

# **If you want to add any banners to your website, you can find them linked under banners.**

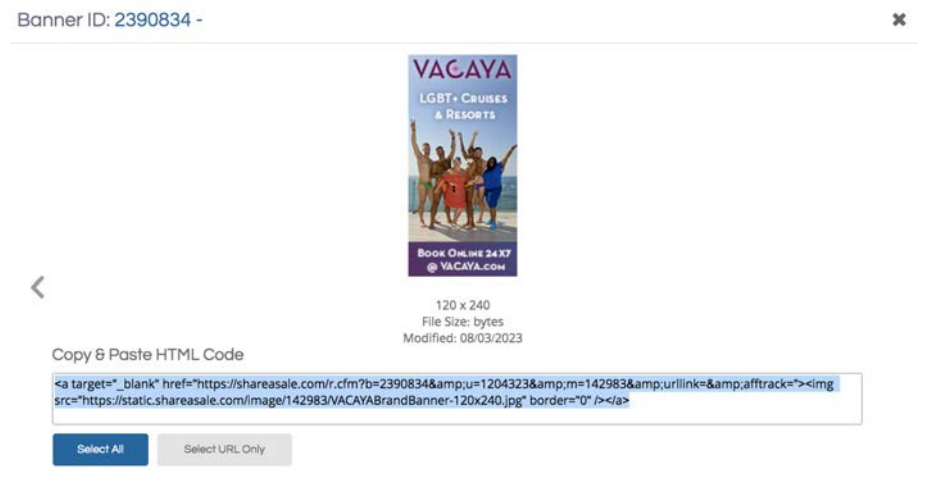

**Find the banner you want to add to your site and click copy & paste HTML code. On your website, you should be able to add this as custom HTML code by customizing homepage widgets.**

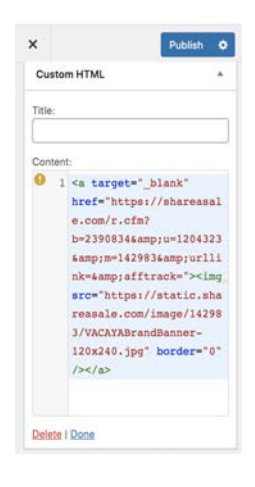

**If you want to link to a specific page on the VACAYA website, scroll over to the button that states "create custom link" and then paste the link into the custom link generator.**

**With these links, you are armed with the tools you need to share VACAYA with your community and collect those affiliate commissions when they convert to sales!**

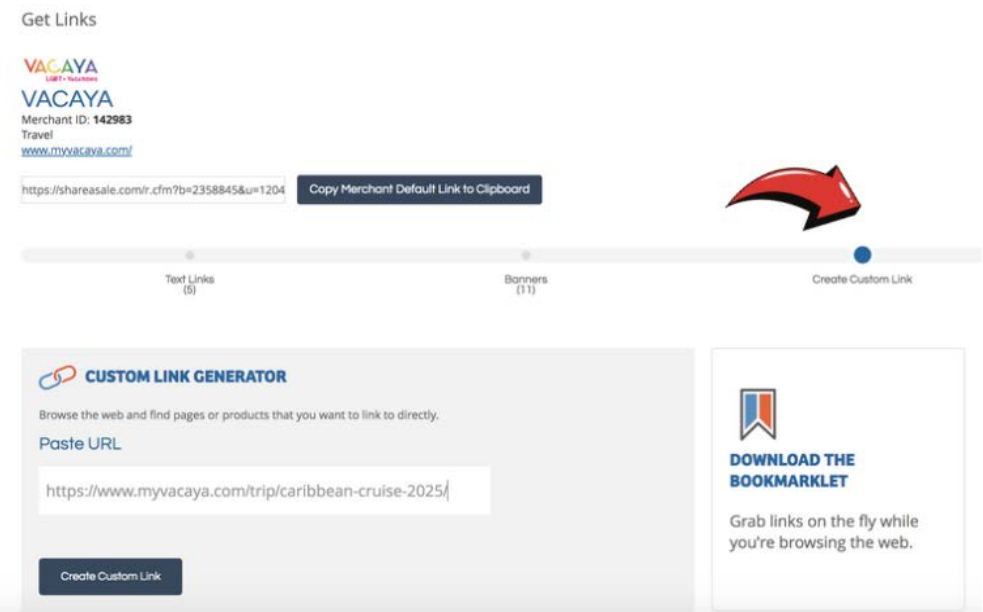

# **You're all set! Thank you and good selling!**